# 1- Opticoupe V6

- **Veio Perfeito,** uma nova e há muito esperada funcionalidade que gere grupos complexos de peças.

*O Veio Perfeito do OptiCut 6 é compatível com o PolyBoard.* 

- Nova função que minimiza o número de padrões de corte.
- Nova interface configurável: janela de propriedades, ferramentas, dicas, …, etc.
- Código de cor associado a cada linha de lista de corte e imprimível nas etiquetas.
- Cores nas orlas
- Comprimento extra das orlas a aplicar nos topos
- Importação de peças em formato de imagem, com uma resolução configurável.
- Importação de um logotipo de cor imprimível nas etiquetas.
- Importação no formato DXF.
- Função de otimização da distribuição de peças semelhantes.
- Opção de agrupamento de padrões de corte semelhantes.
- Impressão de várias referências de acordo com as dimensões da peça.

## 1.1- A associação de cores

#### **1.1.1– Cores de Peças**

A associação de cores a linhas de corte individuais ou grupos permite uma identificação / seleção mais rápida das peças com etiquetas.

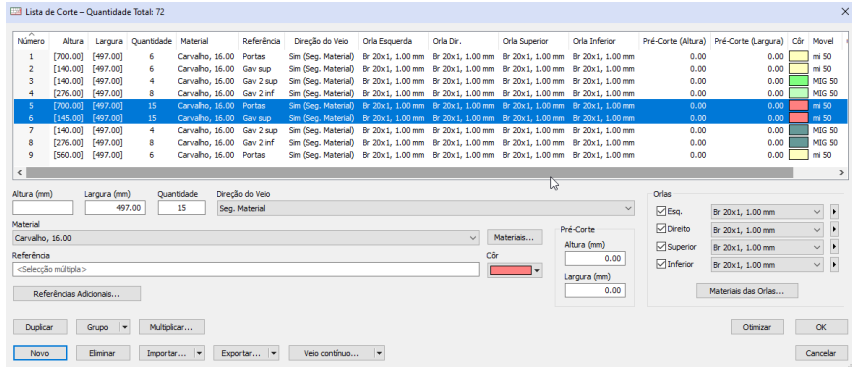

#### **1.1.2– Cores das orlas**

Após a definição / associação de cores às orlas, é possível a visualização das mesmas nos planos de corte.

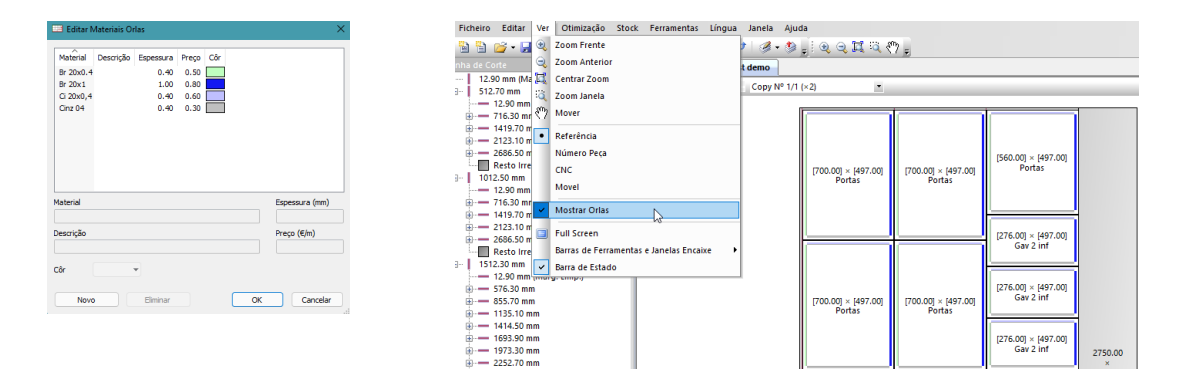

### **1.1.3 – Comprimento EXTRA das orlas**

No processo normal de orlagem , as orladoras necessitam de um comprimento extra nas orlas antes de proceder ao corte de retificação. Assim a necessidade real de orla para cada canto dever ter em conta esse excesso.

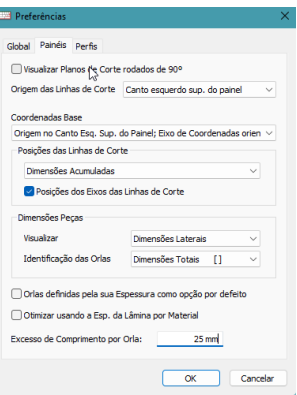

## 1.2- Veio Perfeito

A nova função "Veio Contínuo" ou "Veio Perfeito", permite a associação vertical ou horizontal das peças a cortar. Função particularmente útil no agrupamento de gavetas e ou portas de cozinha.

1.2.1- Disposição das peças

### **Disposição Vertical:**

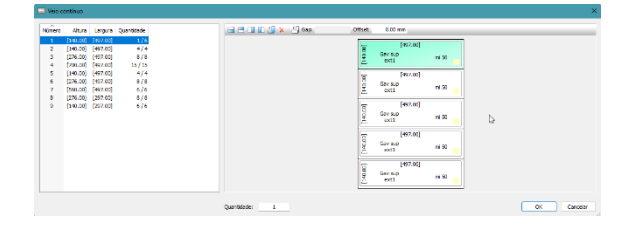

## **Disposição horizontal**

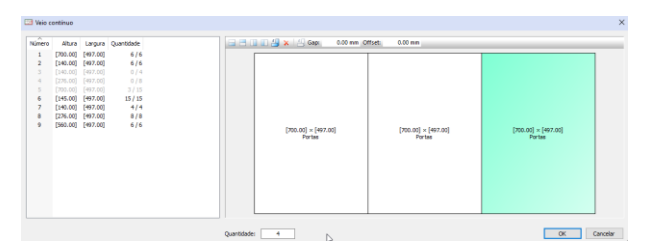

## **Disposição horizontal e vertical:**

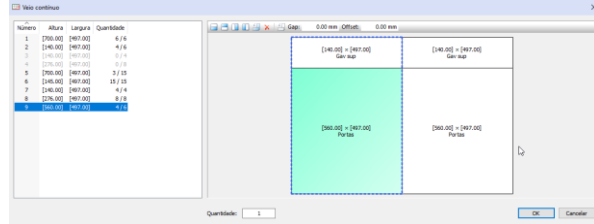

Também é possível a disposição das peças com afastamentos verticais e ou horizontais.

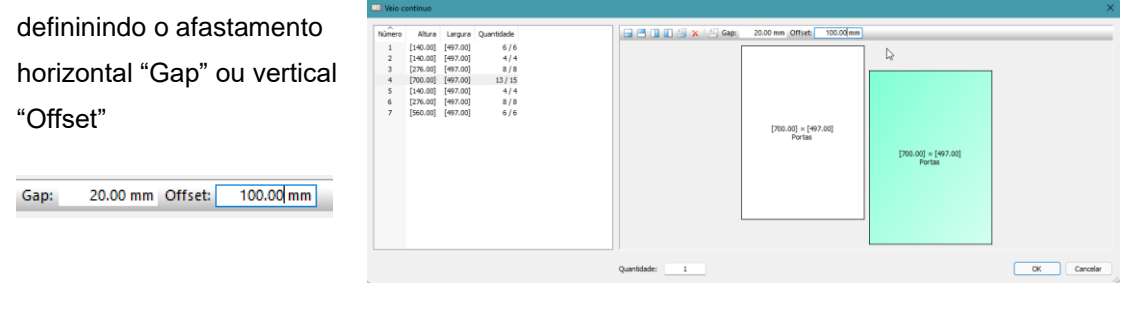

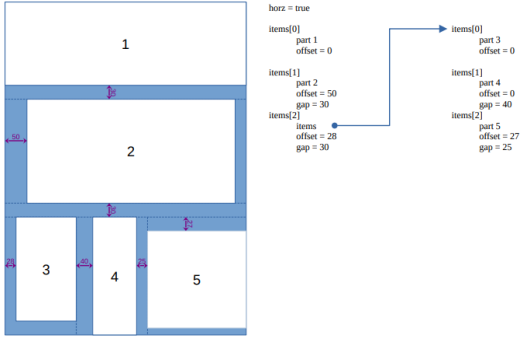

## 1.3- A Importação DXF, …,

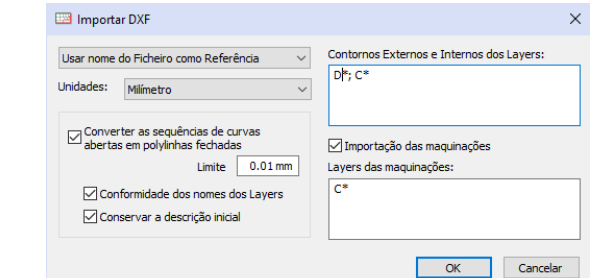

Com seleção do(s) ficheiro(s) a importar.

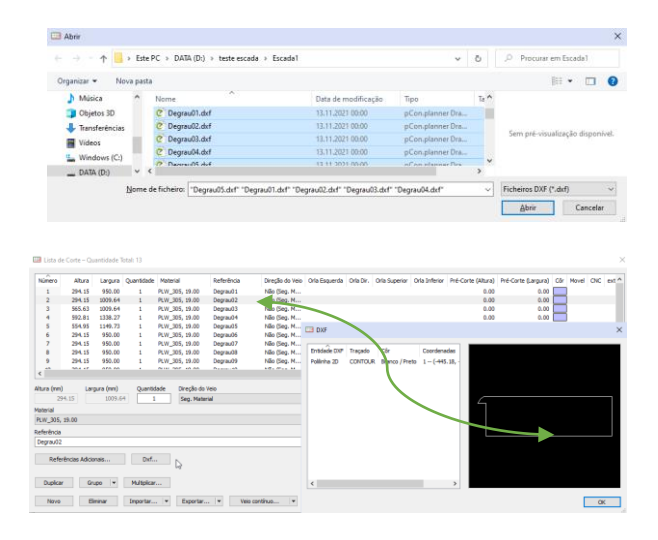

## 1.4- A impressão global ou individual de Etiquetas

### **1.4.1- Etiquetas individuais**

É agora possível imprimir uma etiqueta isolada por seleção do elemento pretendido no plano de corte.

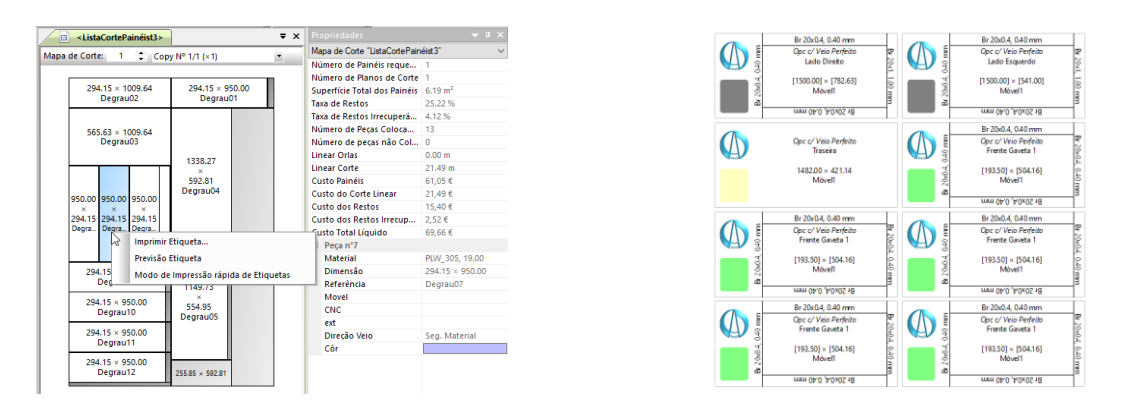

### **1.4.2 – Associação do logotipo da empresa à etiqueta.**

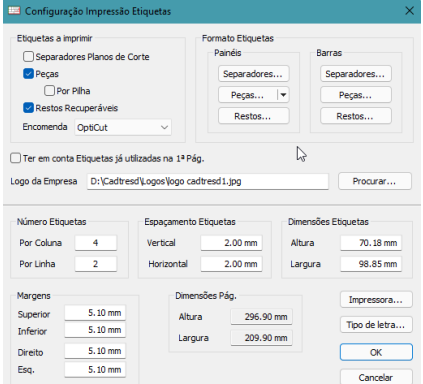

## **1.4.3 – Associação das dimensões totais e líquidas às etiquetas.**

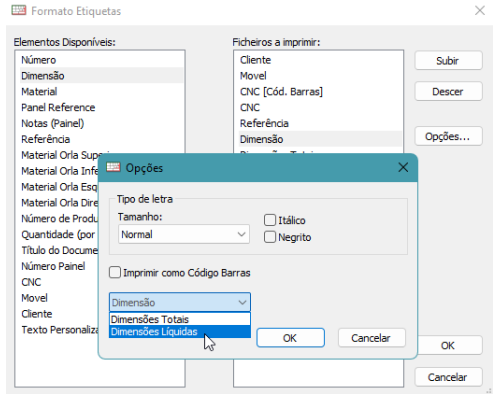

### **1.4.4 – Associação e visualização de "Referências Adicionais".**

Com base numa funcionalidade da versão anterior, onde podíamos, no "Menu/Ferramentas/Preferências/Global" criar referências adicionais em "Referências", podemos agora visualizar e imprimir as mesmas.

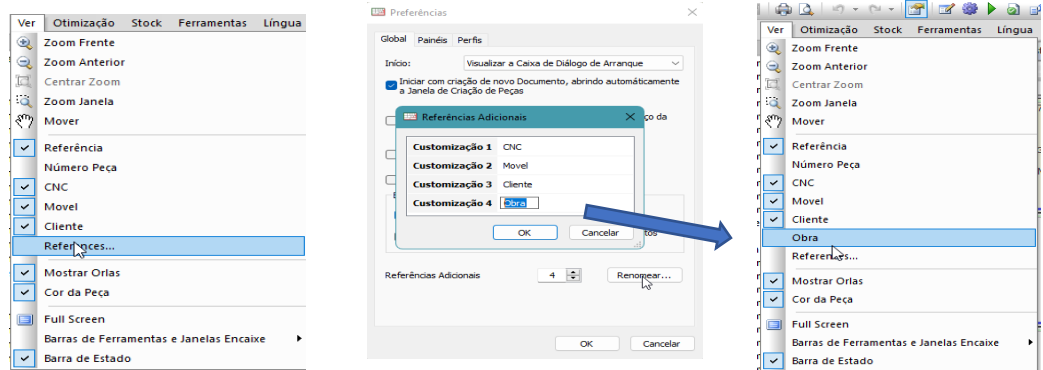

Assim, podemos "Ver" no ecrã as referências assinaladas no lado esquerdo, como também adicionar à impressão as referências a imprimir nos planos de corte e etiquetas.

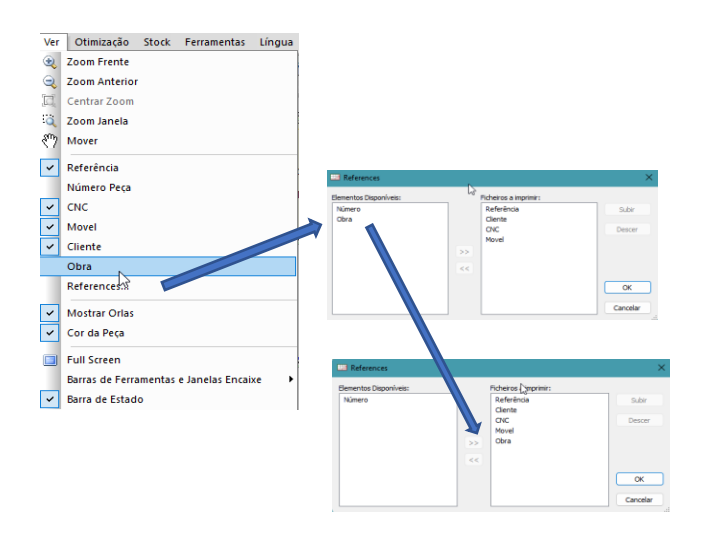

#### E os respetivos resultados:

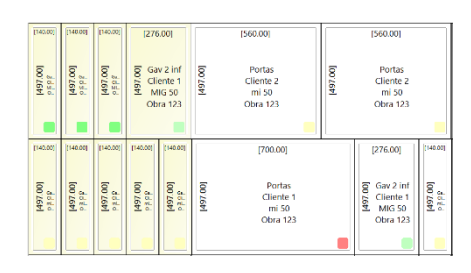

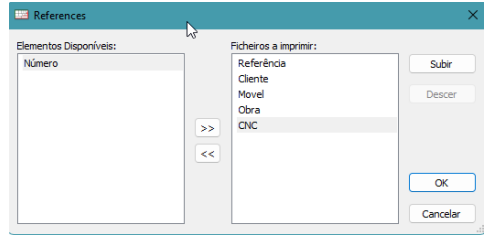

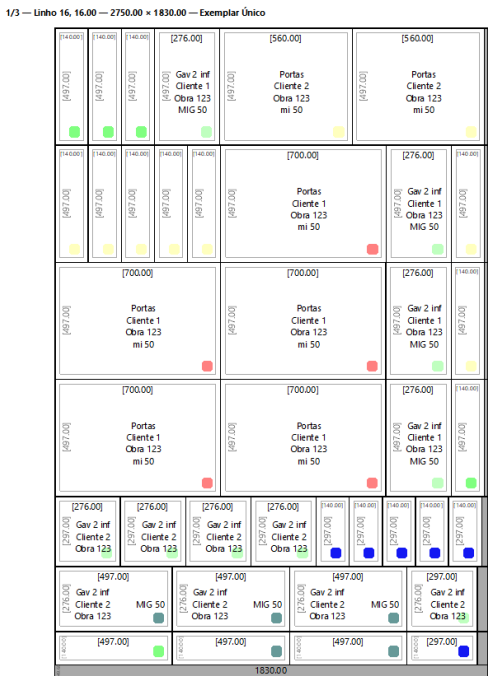

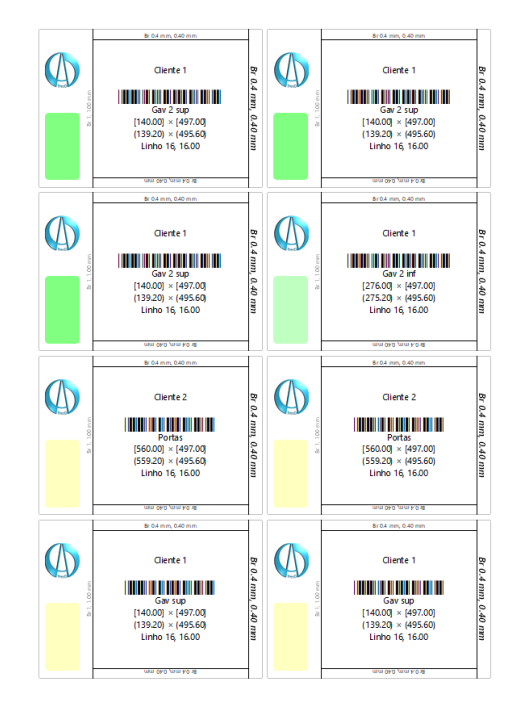